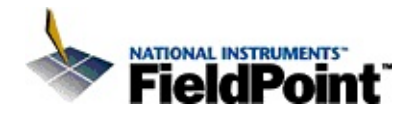

# **FieldPoint LabWindows/CVI Interface Help**

April 2003 Edition, Part Number 370481B-01

This help file describes each function in the FieldPoint LabWindows/CVI interface.

To navigate this help file, use the **Contents**, **Index**, and **Search** tabs to the left of this window.

For more information about this help file, refer to the following topics:

[Conventions—](#page-2-0)formatting and typographical conventions in this help file

Important [Information](#page-60-0)

Technical Support and [Professional](#page-67-0) Services

To comment on the documentation, email [techpubs@ni.com](mailto:techpubs@ni.com)

© 1998–2003 National Instruments Corporation. All rights reserved.

# <span id="page-2-0"></span>**Conventions**

The following conventions appear in this help file:

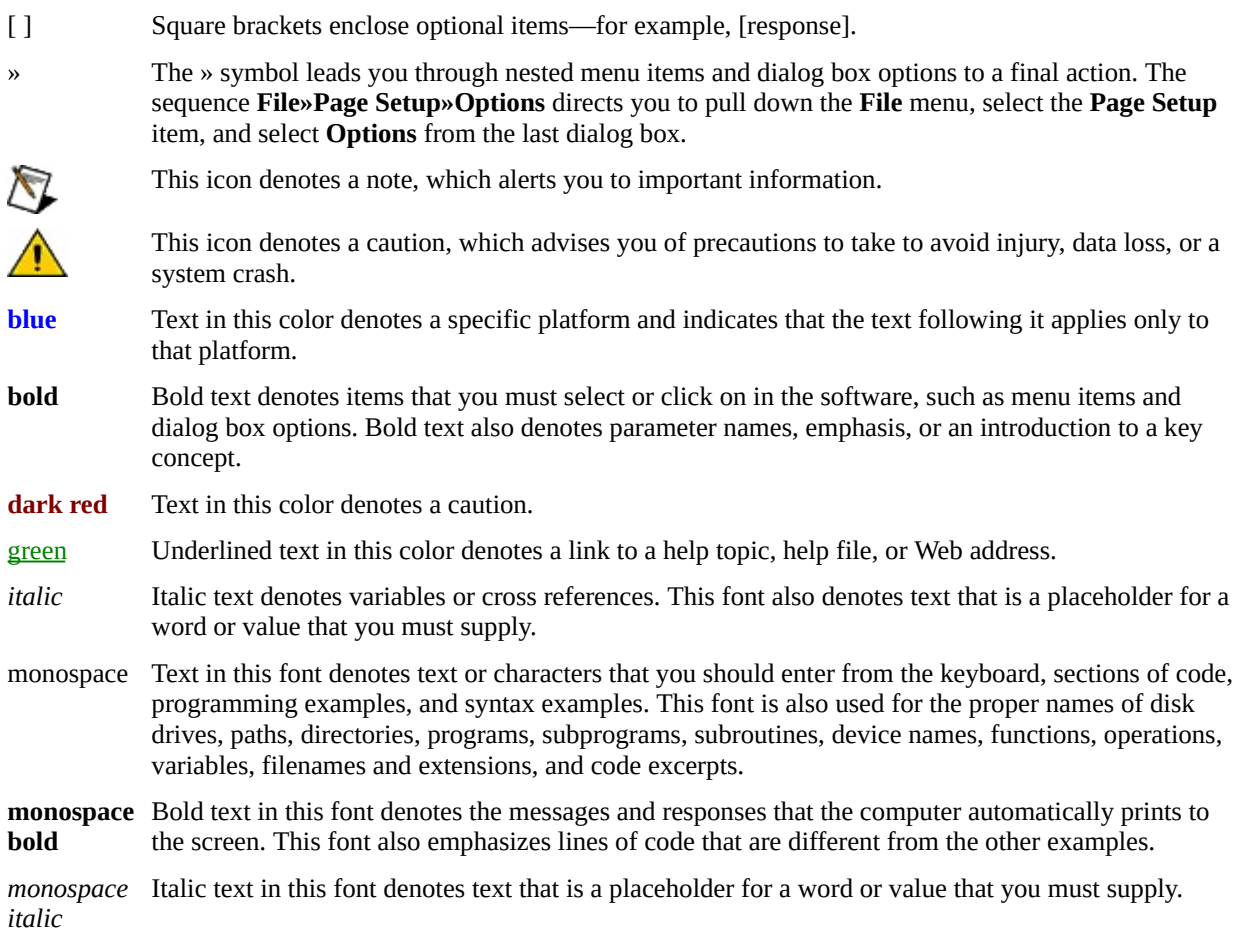

# **Using Functions from LabWindows/CVI**

You must configure your device network in Measurement and Automation Explorer (MAX, at Program Files\National Instruments\MAX\NIMax.exe) before you use any of the functions from LabWindows/CVI. MAX stores all configuration information for the device network in a configuration (.iak) file. The FieldPoint LabWindows/CVI interface requires a valid .iak file to use the FieldPoint server from LabWindows/CVI.

[Configuring](FPMAXProvider.chm::/Configuring_FieldPoint_in_MAX.html) FieldPoint in MAX

FieldPoint [LabWindows/CVI](#page-5-0) Function Reference

Error and Status [Information](#page-4-0)

# <span id="page-4-0"></span>**Error and Status Information**

Each function returns error codes and warnings through the return value of that function. A program must examine this value after each call to a FieldPoint LabWindows/CVI interface function to determine if an error occurred.

Possible error codes and their meanings appear with the corresponding function description.

# <span id="page-5-0"></span>**FieldPoint LabWindows/CVI Function Reference**

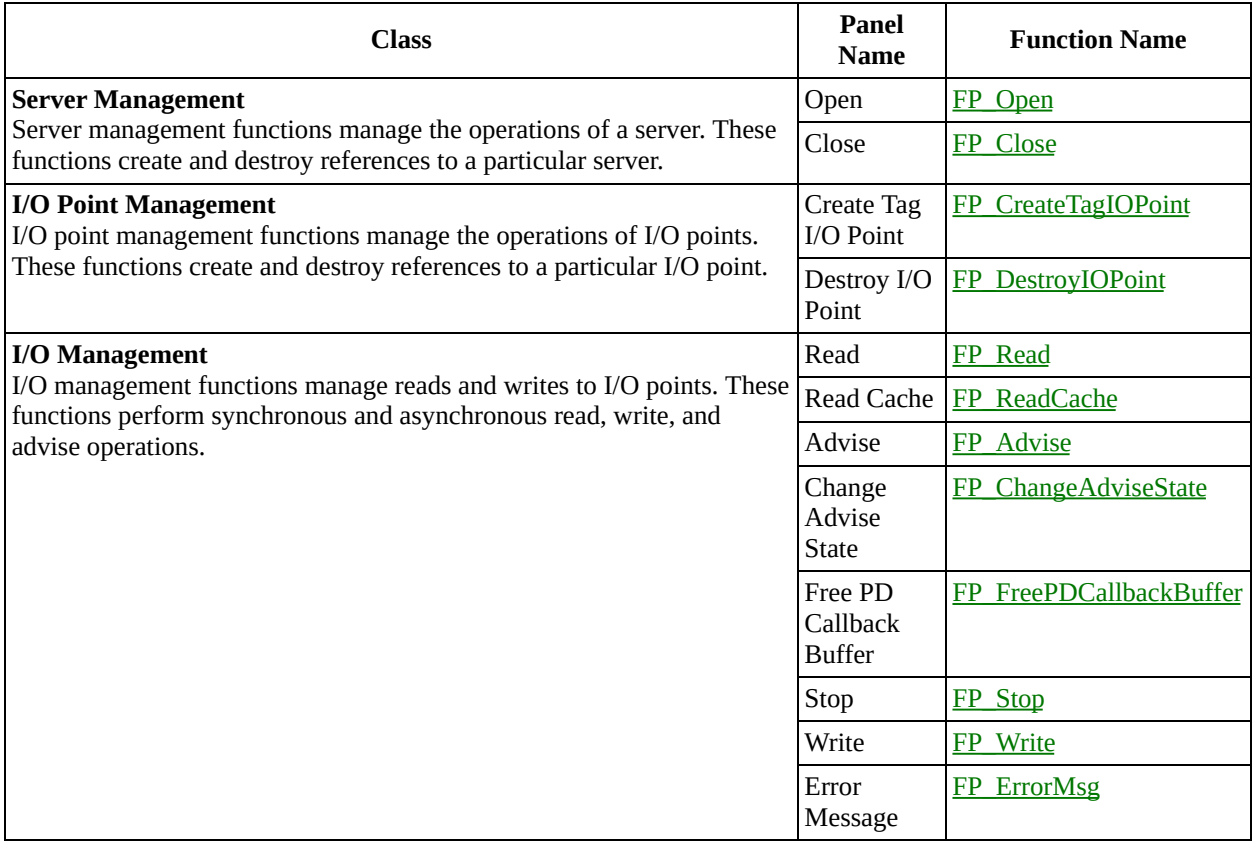

# **Data Types**

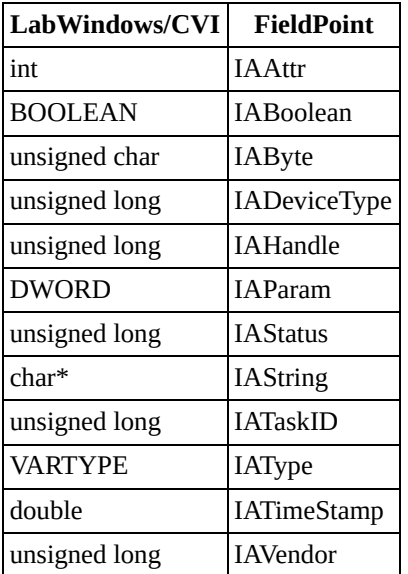

# **Examples**

FieldPoint examples for LabWindows/CVI are stored in the samples folder under your LabWindows/CVI directory.

# <span id="page-8-0"></span>**FP\_Advise**

IAStatus FP\_Advise (IAHandle serverHandle, IAHandle IOPointHandle, long adviseRate, IABoolean notifyOnChange, IAByte buffer[], unsigned long bufferSize, IABoolean callbackMethod, IAHandle callbackFunction, DWORD cParam, IATaskID \*taskID);

## **Purpose**

This function continuously reads time-stamped data at a specified rate from the I/O point into a buffer. Advise is an asynchronous operation. After FP\_Advise initiates the operation, it immediately returns, and the client thread continues execution. The callback function executes according to the behavior you specify with **callbackMethod**. The advise operation will continue to monitor the I/O point at the rate you specify until you explicitly terminate it with a call to FP\_Stop or FP\_Close.

Use FP\_ChangeAdviseState to suspend or resume user callbacks.

Use FP\_ReadCache to read the last known value on the I/O point.

Use FP\_Stop to terminate a single advise operation.

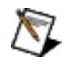

**Note** The recommended method of monitoring an I/O point is to schedule an advise on an I/O point, pass NULL for the function pointer, and use a timer on the UIR to periodically read the cache on the I/O point. When you use NULL for the **callbackFunction** pointer, your program ignores **callbackMethod**.

## **Parameter List**

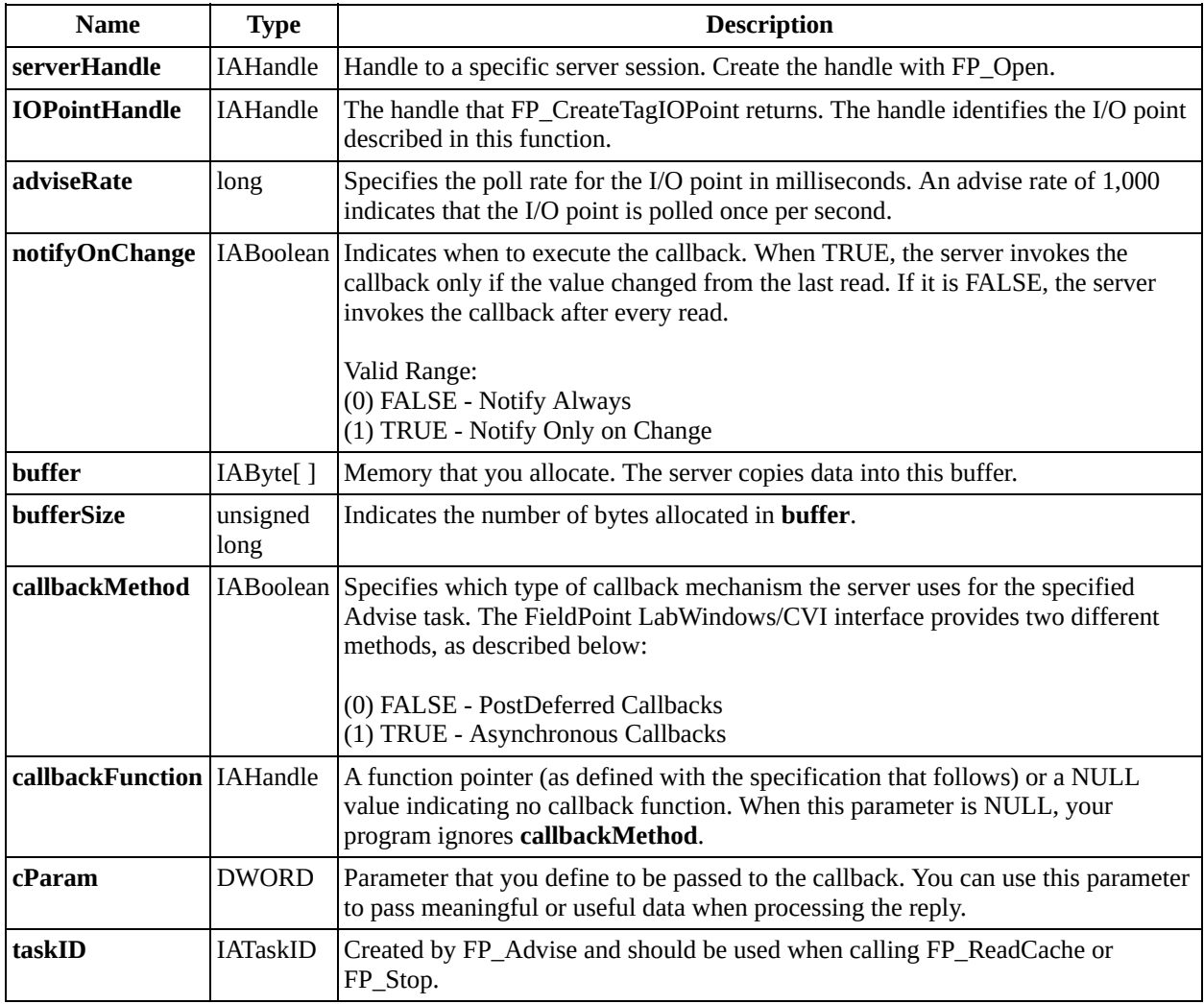

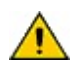

**Caution** Do not use local data buffers, or the same data buffer for multiple advise operations, because it causes unpredictable results. It is a good idea to use distinct global data buffers for each advise task.

## **Parameter Discussion**

## **PostDeferred Callbacks**

This option is valid with LabWindows/CVI versions 5.0 and later. The server executes the callback in the main LabWindows/CVI thread each time LabWindows/CVI processes system events. A considerable delay could occur between the call to the function by the server and when LabWindows/CVI executes the function. Thus, for a large number of I/O points or fast advise rates, the PostDeferred queue may become full, causing the callbacks to be dropped. Call FP\_FreePDCallbackBuffer in the callback function for post deferred callbacks to free the buffer allocated by the server manager.

#### **Asynchronous Callbacks**

The asynchronous call returns the data to the callback as soon as the server completes the operation. If you are using a version of LabWindows/CVI earlier than 5.5, observe the following guidelines for the callback function:

- The function must be short and must not call other I/O or UIR functions.
- Use only multithread-safe LabWindows/CVI libraries. For example, do not update UIR controls in an asynchronous callback.

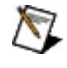

**Note** The recommended method of monitoring an I/O point is to schedule an advise on an I/O point, pass NULL for the function pointer, and use a timer on the UIR to periodically read the cache on the I/O point. When you use NULL for the **callbackFunction** pointer, your program ignores **callbackMethod**.

#### **callbackFunction**

If you pass a callback function into this parameter and set the callback method to post deferred, LabWindows/CVI allocates memory for every callback. You must free this memory in the callback function using the FP\_FreePDCallbackBuffer function. No memory is allocated for asynchronous callbacks, so you should not use the FP\_FreePDCallbackBuffer function for asynchronous callbacks.

The function has the following definition:

void CVICALLBACK *yourFunction* (void\* buffer);

The type of the function pointer is FP\_CallbackFuncPtr:

FP\_CallbackFuncPtr *yourfuncPtr* = *yourFunction*;

Enter '*yourfuncPtr*' in the **callbackFunction** control.

LabWindows/CVI returns the callback data as a pointer to void. To get back

meaningful data you must cast the void pointer to a struct of the following type:

FP\_CallbackParamType;

The members of the struct are

IAHandle hIOpoint; //handle to the IOPoint IAStatus status; //status IABoolean CBMethod;//the mechanism for the callback IAByte\* buffer; //buffer containing the data UInt32 buffersize; //size of databuffer IATimeStamp timeStamp; //time stamp DWORD cParam; //user specified parameter For example: FP\_CallbackParamType g\_param; Use g\_param to read back the data in your callback function: void yourFunction (void\* buffer) {

```
g_param = *((FP_CallbackParamType*) buffer); //cast data
int bsize = g_param.buffersize;
//bsize contains the buffer size
}
```
## **Return Value**

The LabWindows/CVI manager or the server can return the following status codes. FP\_ErrorMsg converts the status codes into descriptive strings.

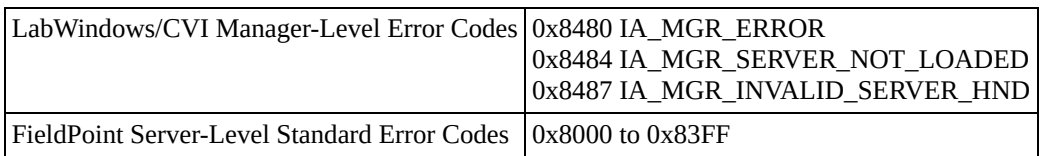

Refer to the error section in your server help file for more information.

# <span id="page-14-0"></span>**FP\_ChangeAdviseState**

IAStatus FP\_ChangeAdviseState (IAHandle serverHandle, IATaskID taskID, IABoolean callbackState);

#### **Purpose**

This function resumes or suspends user callbacks on all advise tasks or a specified advise task. The advise operation does not stop, and FP\_ReadCache still returns the last known valid data on the I/O point.

Use this function to disable callbacks to your callback function without stopping the advise operation on an I/O point.

## **Parameter List**

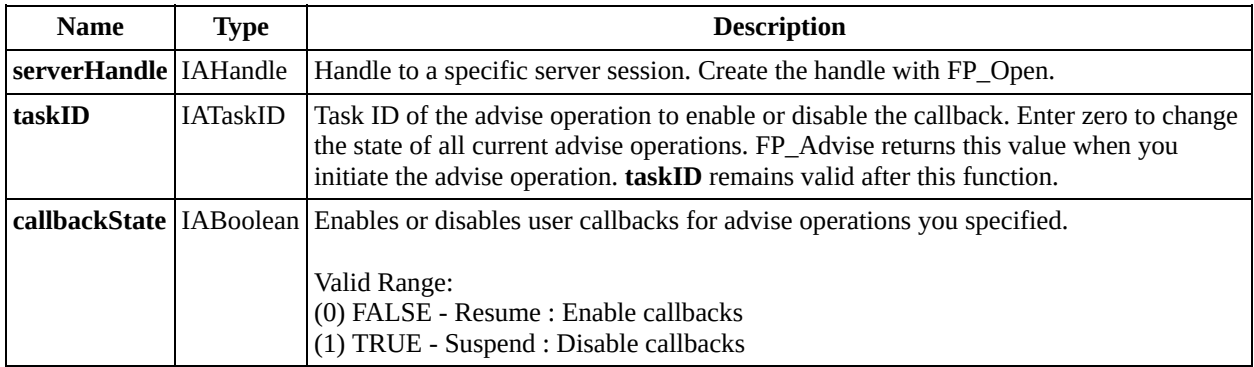

## **Return Value**

The LabWindows/CVI manager or the server can return the following status codes. FP\_ErrorMsg converts the status codes into descriptive strings.

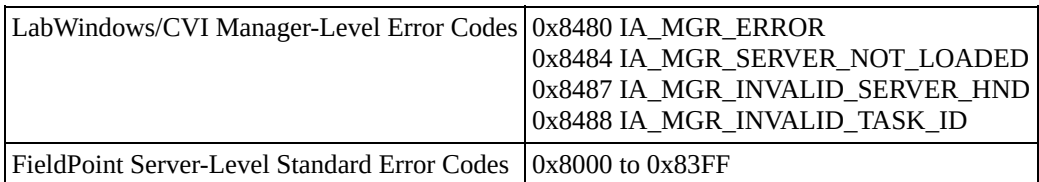

Refer to the error section in your server help file for more information.

# <span id="page-18-0"></span>**FP\_Close**

IAStatus FP\_Close (IAHandle serverHandle);

#### **Purpose**

This function closes a server session. FP\_Close stops all running advise tasks on the server you specify. Destroy all I/O points using FP\_DestroyIOPoints before you call FP\_Close.

## **Parameter List**

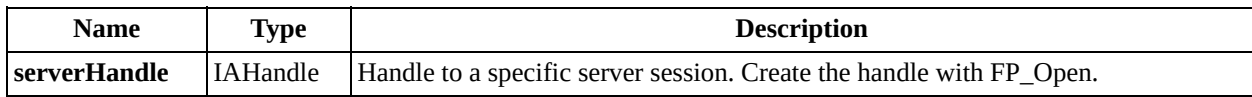

## **Return Value**

The LabWindows/CVI manager or the server can return the following status codes. FP\_ErrorMsg converts the status code to a descriptive string.

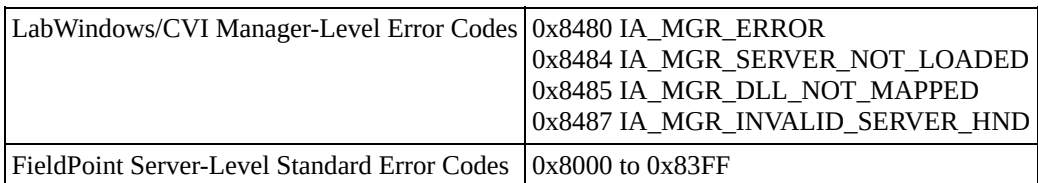

Refer to the error section in your server help file for more information.

# <span id="page-22-0"></span>**FP\_CreateTagIOPoint**

IAStatus FP\_CreateTagIOPoint (IAHandle serverHandle, IAString commName, IAString deviceName, IAString itemName, IAHandle \*IOPointHandle);

## **Purpose**

This function creates an I/O point that represents a digital input, analog output, or other accessible data on a FieldPoint device using the configuration information of the named tag. You must have entered the tag information into the server configuration (.iak) file for this call to succeed. The server returns a handle to the new I/O point in hIOPoint.

Use FP\_DestroyIOPoint to destroy the I/O point after all I/O operations have completed.

## **Parameter List**

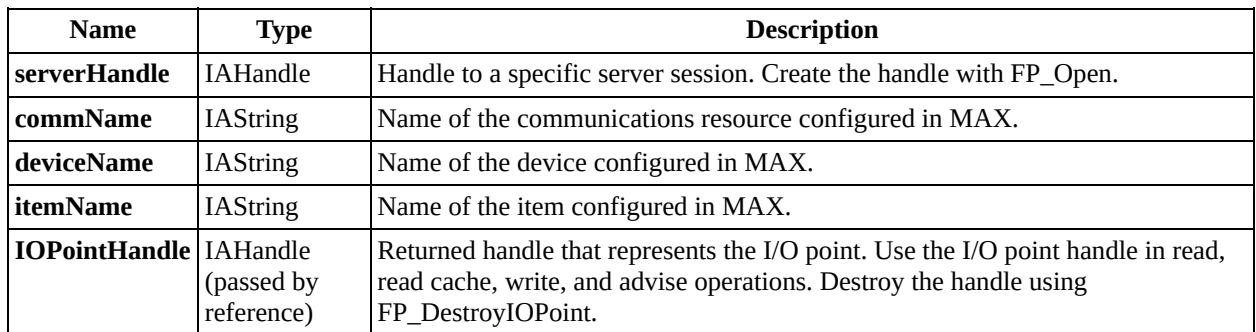

## **Return Value**

The LabWindows/CVI manager or the server can return the following status codes. FP\_ErrorMsg converts the status codes into descriptive strings.

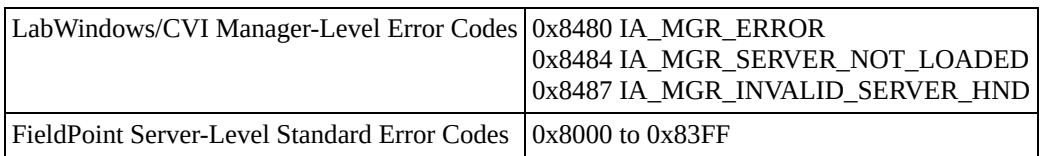

Refer to the error section in your server help file for more information.

# <span id="page-26-0"></span>**FP\_DestroyIOPoint**

IAStatus FP\_DestroyIOPoint (IAHandle serverHandle, IAHandle IOPointHandle);

#### **Purpose**

This function destroys an I/O point handle. Call this function on any handle you created with FP\_CreateTagIOPoint. The I/O point handle is no longer valid after a call to this function.

## **Parameter List**

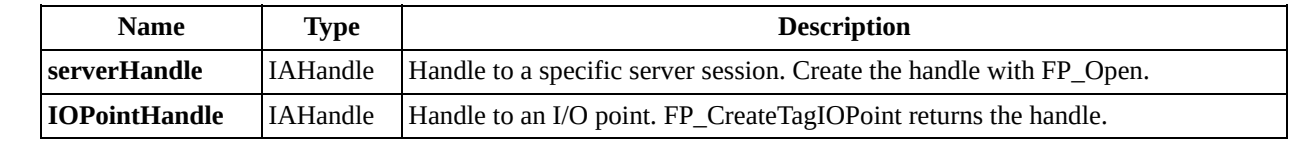

## **Return Value**

The LabWindows/CVI manager or the server can return the following status codes. FP\_ErrorMsg converts the status codes into descriptive strings.

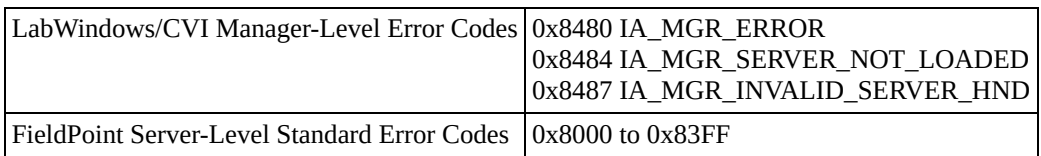

Refer to the error section in your server help file for more information.

# <span id="page-30-0"></span>**FP\_ErrorMsg**

IAStatus FP\_ErrorMsg (IAHandle serverHandle, IAStatus IAStatus, char errorMessage[]);

#### **Purpose**

This function copies a NULL-terminated ASCII message string that describes the corresponding provided status code in the buffer that you allocate.

## **Parameter List**

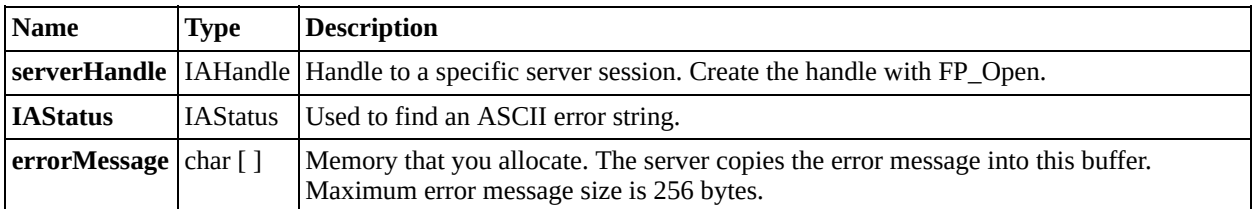

## **Return Value**

The LabWindows/CVI manager or the server can return the following status codes. FP\_ErrorMsg converts the status codes into descriptive strings.

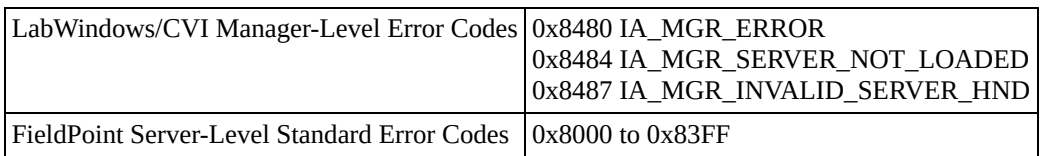

Refer to the error section in your server help file for more information.

# <span id="page-34-0"></span>**FP\_FreePDCallbackBuffer**

IAStatus FP\_FreePDCallbackBuffer (void \*callbackBuffer);

## **Purpose**

This function frees the post deferred callback buffer passed to the post deferred callback from the server manager.

## **Parameter List**

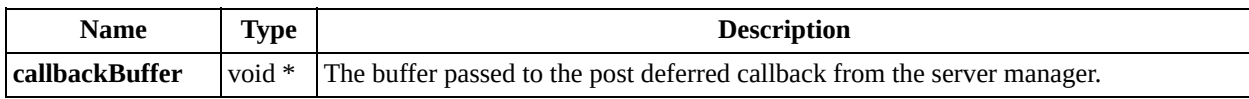

## **Return Value**

The LabWindows/CVI manager or the server can return the following status codes. FP\_ErrorMsg converts the status codes into descriptive strings.

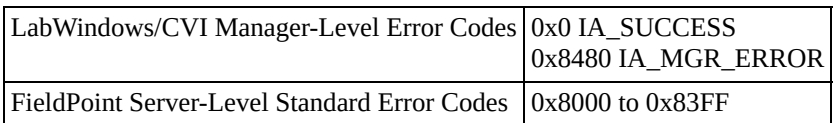

For details refer to the FieldPoint documentation or use the FP\_ErrorMsg function.

# <span id="page-38-0"></span>**FP\_Open**

IAStatus FP\_Open (IAString configFilePath, IAHandle \*serverHandle);

#### **Purpose**

 $\bigotimes$ 

This function opens a session with a server. Close the session with FP\_Close.

**Note** Calling FP\_Open more than once on the same server returns the same server handle.

## **Parameter List**

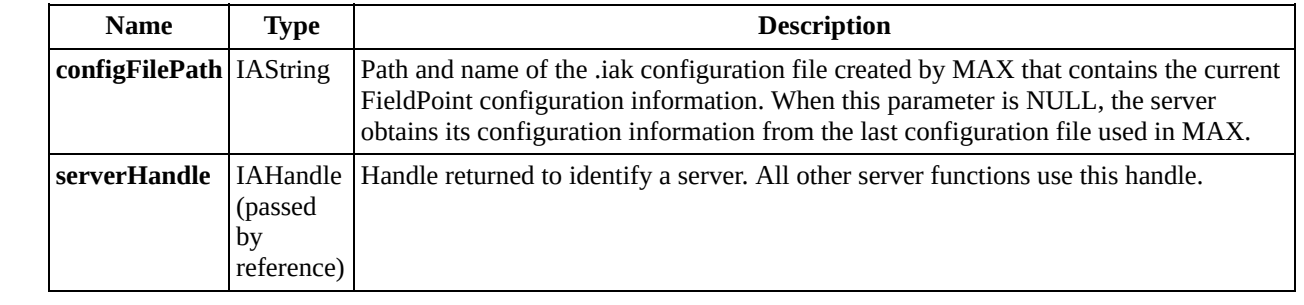

## **Return Value**

The LabWindows/CVI manager or the server can return the following status codes. FP\_ErrorMsg converts the status codes into descriptive strings.

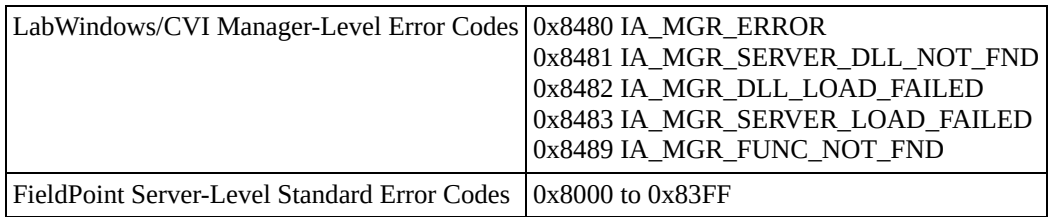

Refer to the error section in your server help file for more information.

# <span id="page-42-0"></span>**FP\_Read**

IAStatus FP\_Read (IAHandle serverHandle, IAHandle IOPointHandle,IAByte buffer[], unsigned long bufferSize, SYSTEMTIME \*timestamp);

#### **Purpose**

This function reads the value of the I/O point specified by the I/O point handle. This is a synchronous read.

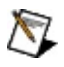

**Note** The recommended method of monitoring an I/O point is to schedule an advise on an I/O point, pass NULL for the function pointer, and use a timer on the UIR to periodically read the cache on the I/O point. When you use NULL for the **callbackFunction** pointer, your program ignores **callbackMethod**.

## **Parameter List**

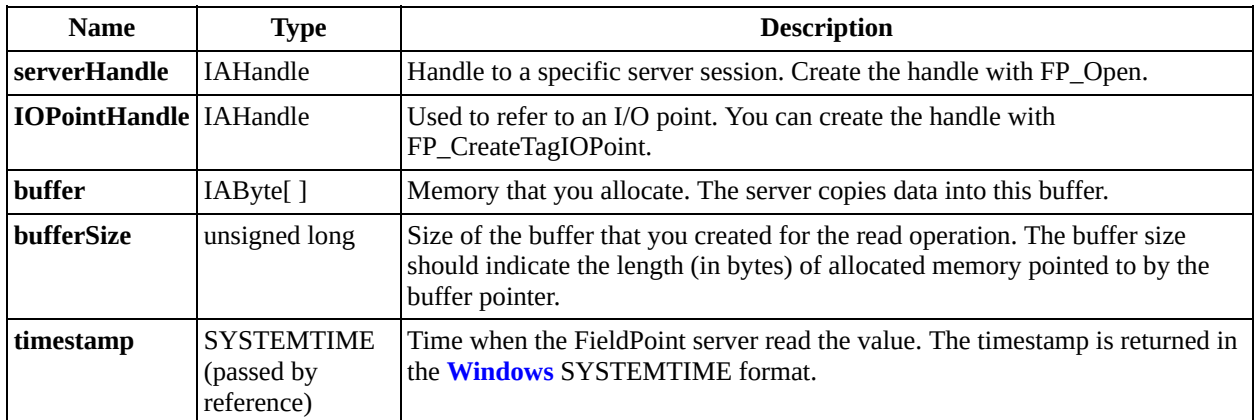

## **Return Value**

The LabWindows/CVI manager or the server can return the following status codes. FP\_ErrorMsg converts the status codes into descriptive strings.

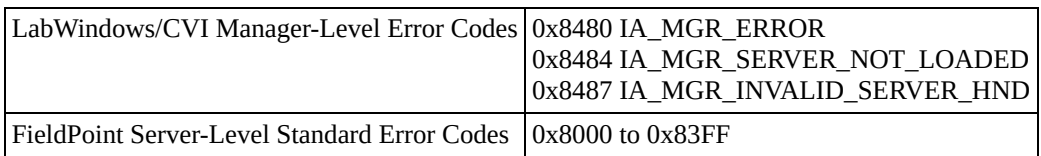

Refer to the error section in your server help file for more information.

# <span id="page-46-0"></span>**FP\_ReadCache**

IAStatus FP\_ReadCache (IAHandle serverHandle, IATaskID taskID, IAByte buffer[], unsigned long bufferSize, SYSTEMTIME \*timestamp);

## **Purpose**

This function reads the last known value returned during an advise poll cycle. A valid task ID is necessary to invoke this function. You can call FP\_ReadCache on a stopped advise operation or on one with suspended callbacks. For a stopped advise operation, this function returns the last valid value before the operation was stopped.

FP\_ReadCache is useful for reading data and updating UIR controls when using the asynchronous callback mechanism.

## **Parameter List**

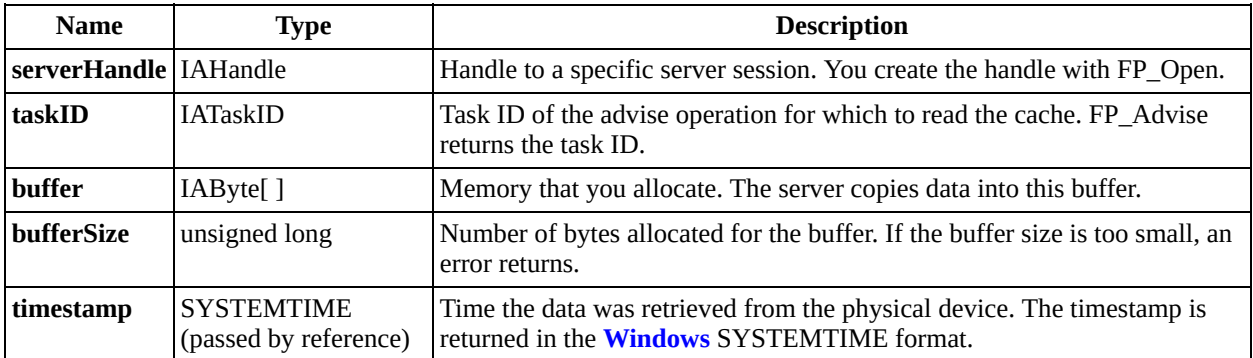

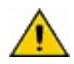

**Caution** Entering a constant or literal value may cause unpredictable results.

## **Return Value**

The LabWindows/CVI manager or the server can return the following status codes. FP\_ErrorMsg converts the status codes into descriptive strings.

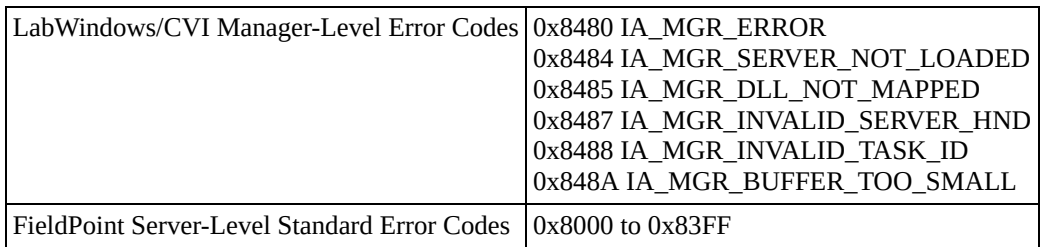

Refer to the error section in your server help file for more information.

# <span id="page-50-0"></span>**FP\_Stop**

IAStatus FP\_Stop (IAHandle serverHandle, IATaskID taskID);

#### **Purpose**

This function stops an advise operation on the I/O point with the specified taskID. The taskID becomes invalid after a call to this function.

## **Parameter List**

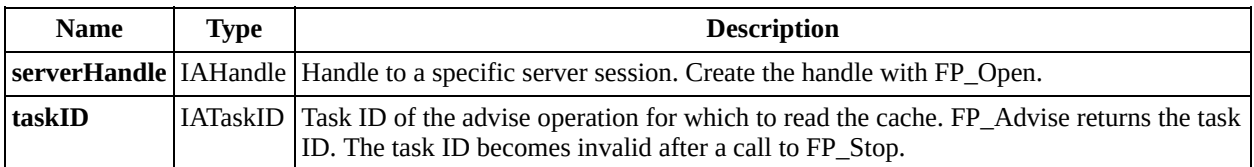

## **Return Value**

The LabWindows/CVI manager or the server can return the following status codes. FP\_ErrorMsg converts the status codes into descriptive strings.

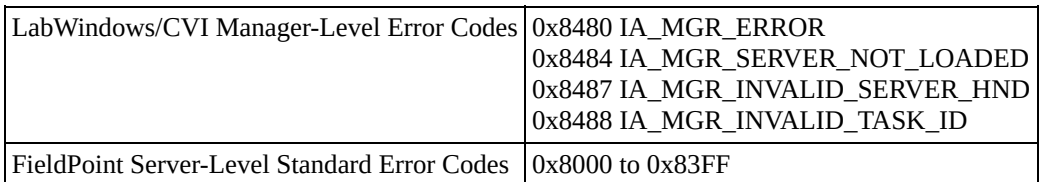

Refer to the error section in your server help file for more information.

# <span id="page-54-0"></span>**FP\_Write**

IAStatus FP\_Write (IAHandle serverHandle, IAHandle IOPointHandle, IAByte buffer[], unsigned long bufferSize);

#### **Purpose**

This function writes data from the buffer you specify to an I/O point. The operation is synchronous and therefore blocks client execution until the write operation completes.

## **Parameter List**

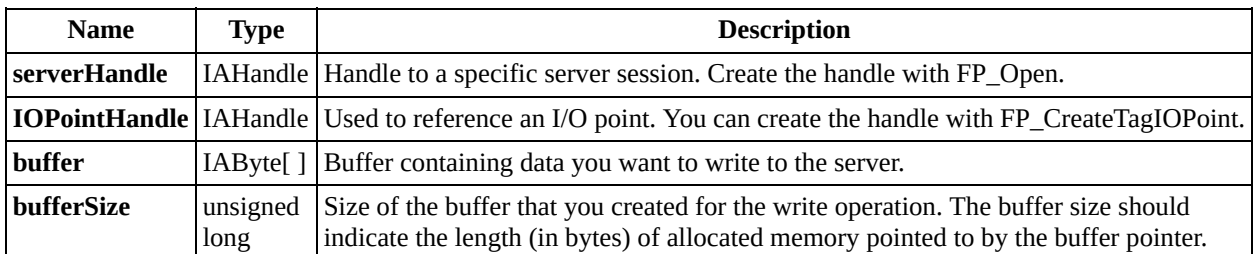

## **Return Value**

The LabWindows/CVI manager or the server can return the following status codes. FP\_ErrorMsg converts the status codes into descriptive strings.

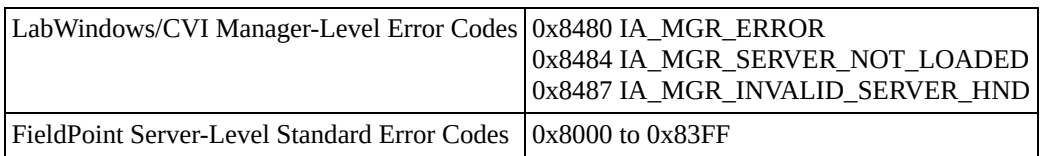

Refer to the error section in your server help file for more information.

# **Asynchronous Program Flow**

The following figure illustrates asynchronous LabWindows/CVI program flow.

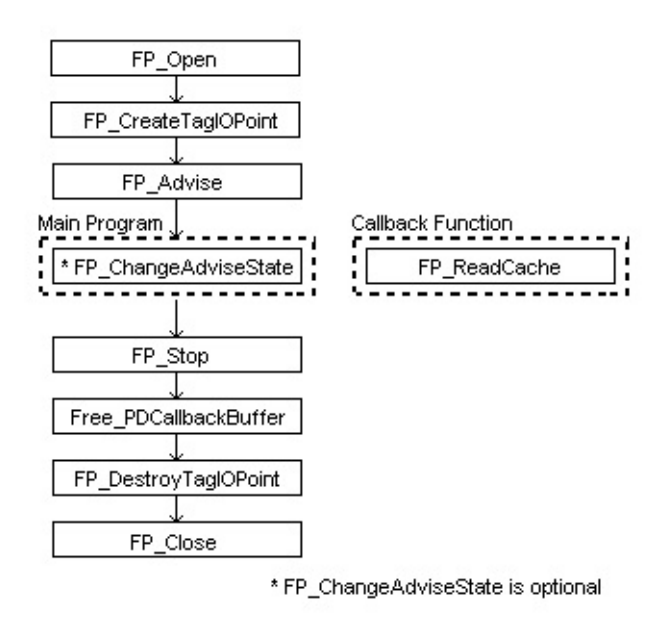

# **Synchronous Program Flow**

The following figure illustrates synchronous LabWindows/CVI program flow for input and output modules.

**Input Module Output Module**

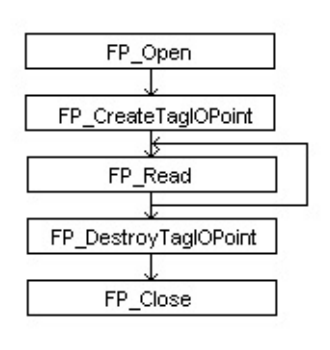

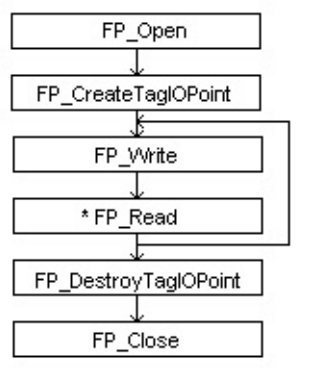

\* FP\_Read is optional

# <span id="page-60-0"></span>**Important Information**

**[Warranty](#page-61-0) [Copyright](#page-63-0) [Trademarks](#page-64-0)** 

**[Patents](#page-65-0)** 

Warning Regarding Use of NI Products

# <span id="page-61-0"></span>**Warranty**

The media on which you receive National Instruments software are warranted not to fail to execute programming instructions, due to defects in materials and workmanship, for a period of 90 days from date of shipment, as evidenced by receipts or other documentation. National Instruments will, at its option, repair or replace software media that do not execute programming instructions if National Instruments receives notice of such defects during the warranty period. National Instruments does not warrant that the operation of the software shall be uninterrupted or error free.

A Return Material Authorization (RMA) number must be obtained from the factory and clearly marked on the outside of the package before any equipment will be accepted for warranty work. National Instruments will pay the shipping costs of returning to the owner parts which are covered by warranty.

National Instruments believes that the information in this document is accurate. The document has been carefully reviewed for technical accuracy. In the event that technical or typographical errors exist, National Instruments reserves the right to make changes to subsequent editions of this document without prior notice to holders of this edition. The reader should consult National Instruments if errors are suspected. In no event shall National Instruments be liable for any damages arising out of or related to this document or the information contained in it.

**Except as specified herein, National Instruments makes no warranties, express or implied, and specifically disclaims any warranty of merchantability or fitness for a particular purpose. Customer's right to recover damages caused by fault or negligence on the part of National Instruments shall be limited to the amount theretofore paid by the customer. National Instruments will not be liable for damages resulting from loss of data, profits, use of products, or incidental or consequential damages, even if advised of the possibility thereof.** This limitation of the liability of National Instruments will apply regardless of the form of action, whether in contract or tort, including negligence. Any action against National Instruments must be brought within one year after the cause of action accrues. National Instruments shall not be liable for any delay in performance due to causes beyond its reasonable control. The warranty provided herein does not cover damages, defects, malfunctions, or service failures caused by owner's

failure to follow the National Instruments installation, operation, or maintenance instructions; owner's modification of the product; owner's abuse, misuse, or negligent acts; and power failure or surges, fire, flood, accident, actions of third parties, or other events outside reasonable control.

# <span id="page-63-0"></span>**Copyright**

Under the copyright laws, this publication may not be reproduced or transmitted in any form, electronic or mechanical, including photocopying, recording, storing in an information retrieval system, or translating, in whole or in part, without the prior written consent of National Instruments Corporation.

# <span id="page-64-0"></span>**Trademarks**

CVI™, FieldPoint™, National Instruments™, and ni.com™ are trademarks of National Instruments Corporation.

Product and company names mentioned herein are trademarks or trade names of their respective companies.

# <span id="page-65-0"></span>**Patents**

For patents covering National Instruments products, refer to the appropriate location: **Help»Patents** in your software, the patents.txt file on your CD, or [www.ni.com/patents](javascript:WWW(WWW_Patents))

## **WARNING REGARDING USE OF NATIONAL INSTRUMENTS PRODUCTS**

**(1) National Instruments products are not designed with components and testing for a level of reliability suitable for use in or in connection with surgical implants or as critical components in any life support systems whose failure to perform can reasonably be expected to cause significant injury to a human.**

**(2) In any application, including the above, reliability of operation of the software products can be impaired by adverse factors, including but not limited to fluctuations in electrical power supply, computer hardware malfunctions, computer operating system software fitness, fitness of compilers and development software used to develop an application, installation errors, software and hardware compatibility problems, malfunctions or failures of electronic monitoring or control devices, transient failures of electronic systems (hardware and/or software), unanticipated uses or misuses, or errors on the part of the user or applications designer (adverse factors such as these are hereafter collectively termed "system failures"). Any application where a system failure would create a risk of harm to property or persons (including the risk of bodily injury and death) should not be reliant solely upon one form of electronic system due to the risk of system failure. To avoid damage, injury, or death, the user or application designer must take reasonably prudent steps to protect against system failures, including but not limited to back-up or shut down mechanisms. Because each end-user system is customized and differs from National Instruments' testing platforms and because a user or application designer may use National Instruments products in combination with other products in a manner not evaluated or contemplated by National Instruments, the user or application designer is ultimately responsible for verifying and validating the suitability of National Instruments products whenever National Instruments products are incorporated in a system or application, including, without limitation, the appropriate design, process and safety level of such system or application.**

# <span id="page-67-0"></span>**Technical Support and Professional Services**

Visit the following sections of the National Instruments Web site at ni.com for technical support and professional services:

- **Support**—Online technical support resources include the following:
	- **Self-Help Resources**—For immediate answers and solutions, visit our extensive library of **<u>technical support [resources](javascript:WWW(WWW_Support))</u>** available in English, Japanese, and Spanish at ni.com/support. These resources are available for most products at no cost to registered users and include software drivers and updates, a KnowledgeBase, product manuals, step-by-step troubleshooting wizards, conformity documentation, example code, tutorials and application notes, instrument drivers, discussion forums, a measurement glossary, and so on.
	- **Assisted Support Options**—Contact NI [engineers](javascript:WWW(WWW_Support)) and other measurement and automation professionals by visiting ni.com/support. Our online system helps you define your question and connects you to the experts by phone, discussion forum, or email.
- **Training**—Visit [ni.com/custed](javascript:WWW(WWW_Customer_Education)) for self-paced tutorials, videos, and interactive CDs. You also can register for instructor-led, hands-on courses at locations around the world.
- **System Integration**—If you have time constraints, limited in-house technical resources, or other project challenges, NI Alliance [Program](javascript:WWW(WWW_Integration)) members can help. To learn more, call your local NI office or visit ni.com/alliance.

If you searched ni.com and could not find the answers you need, contact your local [office](#page-68-0) or NI corporate headquarters. You can also visit the Worldwide Offices section of [ni.com/niglobal](javascript:WWW(WWW_Global)) to access the branch office Web sites, which provide up-to-date contact information, support phone numbers, email addresses, and current events.

# <span id="page-68-0"></span>**Branch Offices**

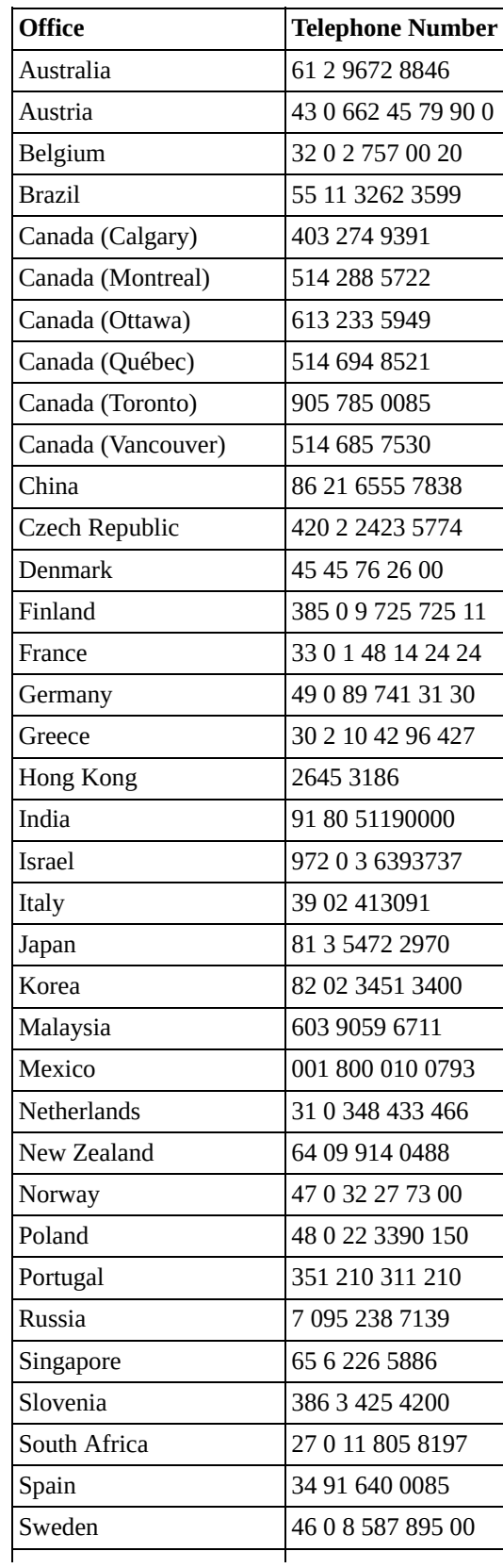

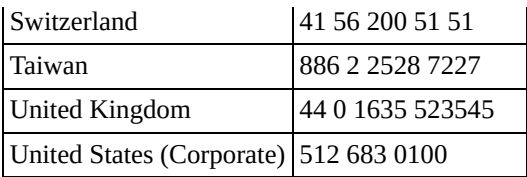